1136N. 2022 0004 p 100N. 2022 0012

# Effect of iDu (iLearning Education) on Lecturer Performance in the Lecture Process

## Untung Rahardja<sup>1</sup>, Qurotul Aini<sup>2</sup>, Alfiah Khoirunisa<sup>3</sup>

1-3STMIK Raharja, Jl. Jendral Sudirman No.40 Modernland, Cikokol, Tangerang email: untung@raharja.info, aini@raharja.info, alfiah@raharja.info

#### **Abstract**

All fields have been supported by technology, especially in the world of education in the teaching and learning process to determine the quality of graduates of a university. In the world of education Raharja College has implemented iLearning learning methods to achieve learning goals. Students are given learning experiences using the iLearning method which is the learning process using the Ten Pillar IT iLearning (TPI) media. But the learning process is not working properly and is still using all the paper-based nuances such as learning methods in general, of course it is considered to be ineffective and efficient. Therefore, nowadays to achieve highly effective learning goals so that the Learning Management System (LMS) is implemented using iDu where lecturers can provide assignments online anytime and anywhere easily that can convey information online, i.e. on the media application iDu via e-mail Rinfo. So that with the delivery of information via E-mail Rinfo can be done anywhere and anytime without having to come to campus which of course has an influence on the performance of lecturers in giving assessments to students, besides that the information delivered is more comprehensive and precise to students not limited by space and time.

**Keywords**: iLearning Education, Lecturer Performance, Information

## 1. Introduction

The development of information technology in online learning must be supported by the existence of information that supports teaching and learning activities online, without having to experience difficulties in obtaining information on students being able to access independently about information about lecture activities[1]. iDu (iLearning Education) is one of the Ten Pillars of iLearning that utilizes ICT developed by Raharja Higher Education Online using a cloud-hosted Learning Management System (LMS) without the need to install or download to make it easier for the campus community and students to run lectures[2]. Therefore with the existence of an online learning with iDu application media (iLearning eDucation) all students get fast and accurate information and direct students to get involved in the desired behavior[3].

Information submitted through a notification via Rinfo email which is a gmail service as a medium of communication between students and lecturers, as well as fellow lecturers[4]. Notifications conveyed are closely related to the lecturing activities that are running, such as the delivery of information about tasks assigned to students, scores or grades obtained by

students after doing assignments, and how students get information about academic activities that run at Raharja College with fast and accurate without having to come to campus[5]. The notification system that runs on the iDu application media (iLearning Education) is very beneficial especially for students who do online learning, the notification system informs the students thoroughly, and students can directly access the information. Lecturers also get the convenience of giving assignments and values to students without having to do face-to-face[6].

The notification system in iDu (iLearning Education) is integrated through Rinfo e-mails created and provided by Raharja Higher Education, so that information is more extensive[7]. Not only is the notification on the iDu system (iLearning Education) can be a reminder for students who forget to do the assignment until the specified time limit[8]. Email Rinfo becomes a benchmark in the delivery of information integrated through iDu (iLearning Education) notifications. Information that can be used as a quality consideration in online learning media also has a good impact for lecturers to improve performance in conducting assessments which can certainly help advance Raharja College[9].

## 2. Research Method

In collecting data in this study using observation techniques that directly plunge into the field observing and researching the delivery of information in the academic that is on online learning through iDu application media (iLearning Education) and conducting interviews with relevant speakers who can manage data into information which will be integrated via Rinfo e-mail[10]. A collection of previous studies was conducted regarding Literature Review on the concept of discussion with technology. In an effort to develop iDu (iLearning Education) in this program a literature study is needed as one of the application of research methods to be carried out[11]. Among them are identifying gaps and identifying methods that have been done, continuing previous research, and to find out other people whose specialization and research area are the same in this field[12]. Some of the Literature Review are as follows:

- 1. Research conducted by Qurotul Aini, Untung Rahardja, Anoesyirwan Moeins, and Ayu Martha Wardani in 2018 with the title "Implementation of Market Query Data (DMQ) in the Yii Framework Based Assessment System" which explains that the benefits of the development of this technology are used to facilitate the implementation of the process and also increase efficiency. With the development of this technology, it is expected that the information distribution process can be carried out quickly and effectively. At present many organizations engaged in education have used information technology[13].
- 2. The research conducted by Untung Rahardja, Qurotul Aini, and Dian Mustika Putri from Raharja College in 2018 entitled "Utilization of Automated Email Systems (AEMS) as Media for Notification of Learning Outcomes" in this study discusses the quality of education applied by universities to have cause and effect of evaluation in an integrated, periodic, organized and carried out manner. So, this encourages all universities to continue to innovate in providing good academic service facilities to their community. Especially in

- the delivery of information on student learning assessment results, which are required to be conveyed well[14].
- 3. The research conducted by Henderi, Muhamad Yusup and Yulika Ayu Rantama in 2012 entitled "Using the iLearning Method to Improve the Quality of Learning in Higher Education". Research discusses how to be able to implement a new system in this case iLearning. Everything is prepared to be able to implement iLearning, the first to be done is RiJP Training (Raharja iLearning Junior Professional), iCP Training and Sandbox Meeting[15]
- 4. The research conducted by Untung Rahardja, Qurotul Aini, and Alfiah Khoirunisa from Raharja College in 2017 entitled "Implementation of Business Intelligence Using Highchart in the YII Framework-based Attendance Assessment System" in this study discusses the quality of education implemented by Higher Education has cause from evaluation in an integrated, periodic, structured and carried out continuously. Thus, this encourages all Universities to continue to innovate in providing good academic service facilities to their community[16].
- 5. The research was conducted by Alwiyah and Achmad Baihaki from Wiraraja University, Sumenep with the research title "Application of Computer-Based Accounting Information Systems in Decision Making to Increase Revenue Effectiveness at the Republic of Indonesia Radio Public Broadcasting Institute (LPP RRI) Station Sumenep" which explained that accounting information systems computer-based, the use of these systems, especially in service companies, is very relevant to be a system that is in accordance with the need to further improve the level of modernization in decision-making to increase revenue efficiency as much as possible from this production[17].

## 3. Results and Discussion

#### 3.1 Problem Analysis

Ineffective learning materials will be effective and smooth and will not hinder students in lecturing with the creation of a system to support the iLearning learning system. The system is iDu (iLearning Education) is an online learning media using the iDu (iLearning Education) method. All forms of learning can be done on iDu (iLearning Education) by combining face-to-face and online learning activities through the iDu website (iLearning Education) for students and lecturers. iDu (iLearning Education) is designed flexibly so as to produce a quality learning process with the guidance of experienced lecturers who have passed iCP (iLearning Certified Professional) and iCM (iLearning Certified Master) with more global learning. Through iDu (iLearning Education) students can interact with lecturers and fellow students in anytime and anywhere. iDu (iLearning Education), today's online learning style. Where lecturers can store lecture material on this iDu (iLearning Education) system with docs or keynotes that we can download and store on a laptop or iPad for learning at home if we don't have internet access.

#### 3.2 Troubleshooting

Information sent by the lecturer will appear in the notification containing the assignment or assignment, discussion and evaluation of the tasks that have been done will

e-ISSN: 2622-6804 p-ISSN: 2622-6812

be sent via Rinfo Email. So that Notifications sent via Rinfo Email every student / i can receive information easily and quickly is not limited by space and time. With a notification inside iDu (iLearning Education) which is integrated via Rinfo email. Rinfo e-mail is used as the most vital communication tool where Rinfo e-mail is also used as the main key in all lecture activities and activities. Where communication activities to fellow students Raharja can use Rinfo e-mail media, besides that Rinfo e-mail can also be used to communicate with lecturers, or anyone who wants. Email Info can be accessed through various devices such as computers, laptops, mobile phones, tablets, etc. connected to the internet network. With the email from Rinfo, it is expected that all Raharja Students can communicate well whenever and wherever. All information regarding academic activities will be provided via Rinfo email.

In this system, the assignments given by lecturers will be easier to work on and can also make students more disciplined in collecting assignments. Where assignments given in this system will make it easier for students in the class not to use manual (paper) questions given to this system will be clear because direct lecturers make it, and train students who are lazy to be diligent in doing assignments because in this system the lecturer can give some time in the execution of the task. When students do not work at the time the lecturer has given (delay) time, the student cannot work on the problem. And must contact the lecturer concerned to request an extension of time. From there the lecturer understands and knows who likes to do delays in doing the tasks that have been given. But the value given will be in accordance with the student's time when submitting the assignment.

#### 3.3 Implementation

Furthermore, after implementation directly on the notification in iDu (iLearning Education) Rinfo at Raharja College, the application of notification as a means of delivering information about academic activities and online learning through iDu (iLearning Education) where this is evidenced by several mechanisms for delivering information through notifications in iDu (iLearning Education) by integrating it via Rinfo email. Display of iDu website which has various features that can be used by students and lecturers in a quality learning process which consists of:

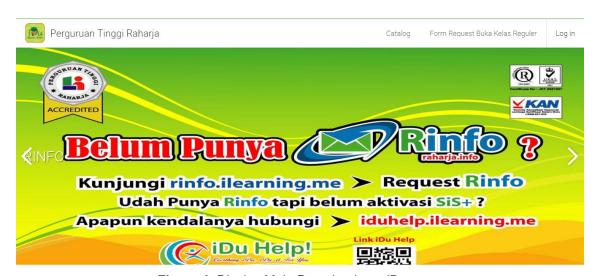

Figure 1. Display Main Page Login on iDu

In Figure 1 is the display of the login page, iDu which can be accessed anywhere and anytime by lecturers or students by going to the address http://idu.raharja.info/

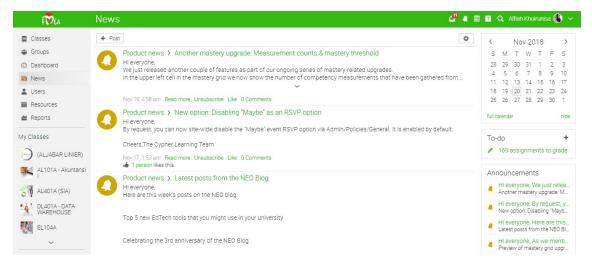

Figure 2. Display Home News on iDu

In Figure 2 shows the display of Home News on iDu. In this view, lecturers and students can access the class used in the learning process by enrolling the class using the class access code.

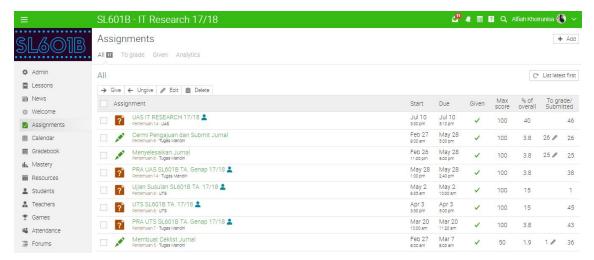

Figure 3. Display Assignment on iDu

In Figure 3, it is explained that in these assignments it contains the tasks given by the lecturer. Displaying these assignments can be seen in detail starting from the start and due of assignments, the score given and how many students submit on each assignment given.

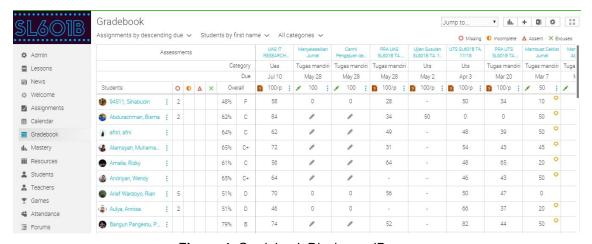

Figure 4. Gradebook Display on iDu

In Figure 4, the appearance of this gradebook is the result of all students on assignments that have been activated by the lecturers in the relevant subject and this gradebook can be exported with the CSV results to facilitate the RPU and REC in inputting the results into the student grades.

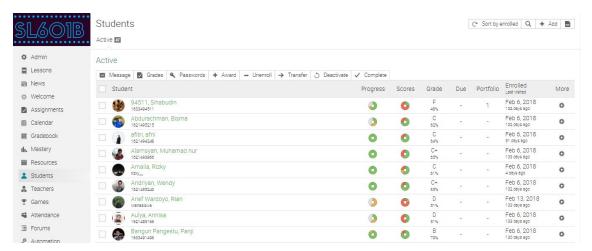

Figure 5. Student display on iDu

Student's appearance on iDu in this iDu lecturers can see the whole student activity as a whole and simple. Where briefly can be seen the progress of student activity and can also be seen in detail through More choices. Where in the More view, lecturers can see one by one from students starting from the overall grade, whatever assignments have been submitted, awards and also the display can be seen in a PDF version to be saved and then printed.

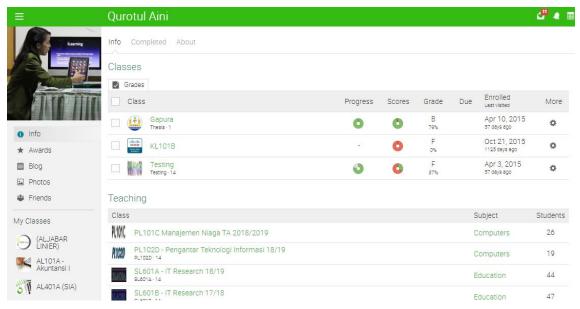

Figure 6. Teacher's Display on iDu

Here you can see who is the lecturer of this course, namely the Aini Qurotul. If the lecturer has a teaching assistant, it can be done using click Add.

#### 4. Conclusions

It can be concluded that the iDu (iLearning Education) system is used by Pribadi Raharja. This system is very helpful for lecture learning for lecturers and students at Raharja College. With this system students can find out the learning material that lecturers give before face-to-face in lectures so that they can be understood first by students at home, assignments and online examinations that are not afraid of incorrect questions or incomplete questions pages, seen without having to wait long for the results of the assessment first by the lecturer. iDu (iLearning Education) is expected to be accessible to all students anywhere and anytime who have internet access. In addition, it also can increase the creativity and motivation of students in learning. And can be a good supporting tool in delivering and obtaining accurate information online and up to date. Besides that, it can also maximize the campus learning information system at Raharja College, the online campus learning system that can be done anywhere and anytime, increasing student creativity, increasing student motivation in learning, learning systems that are not manual, reflecting the IT campus with take advantage of technological developments, so that they can expand networks and produce accurate information. In addition, iDu (iLearning Education) also has a user friendly display so users can easily get to know this system. iDu (iLearning Education) is not only used by Raharja College students, but also lecturers and management of the Raharja College as an information medium for the entire college community and society in general. iDu (iLearning Education) can increase creativity and motivation to learn from students, can be done wherever and whenever, and can be used as a medium of information for all community colleges and society in general.

## 5. Suggestion

From the results of this study there are still some shortcomings and it is possible to carry out further development. For further research, you can add information to the admin section if there are new notifications that will automatically be notified in the admin email.

#### 6. References

- [1] Aini, Q., Graha, Y. I., & Zuliana, S. R. (2017). Penerapan Absensi QRCode Mahasiswa Bimbingan Belajar pada Website berbasis YII Framework. Sisfotenika, 7(2), 207-218.
- [2] Rahardja, U., Aini, Q., & Thalia, M. B. (2018). Penerapan Menu Konfirmasi Pembayaran Online Berbasis Yii pada Perguruan Tinggi. Creative Information Technology Journal, 4(3), 174-185.
- [3] Rahardja, U., Harahap, E. P., & Pratiwi, D. I. (2018). Pemanfaatan RinfoSheet Sebagai Media Informasi Laporan Penjualan Barang pada Raharja Internet Cafe. Jurnal Ilmiah Teknologi Informasi Asia, 12(1), 65-74.
- [4] Rahardja, U., Aini, Q., & Hardini, M. (2018). PENERAPAN SOFTWARE AKUNTANSI ONLINE SEBAGAI PENUNJANG PENCATATAN LAPORAN KEUANGAN. SISFOTENIKA, 8(2), 176-187.
- [5] Sunarya, P. A., Nurhaeni, T., & Haris, H. (2017). Bank Reconciliation Process Efficiency Using Online Web Based Accounting System 2.0 in Companies. Aptisi Transactions of Management (ATM), 1(2), 131-136.
- [6] Rahardja, U., Harahap, E. P., & Dewi, S. R. (2019). The Strategy of Enhancing Article Citation and H-Index on SINTA to Improve Tertiary Reputation. TELKOMNIKA (Telecommunication Computing Electronics and Control), 17(1).
- [7] Rahardja, U. (2009, May). Artificial informatics. In Industrial Electronics and Applications, 2009. ICIEA 2009. 4th IEEE Conference on (pp. 3064-3067). IEEE.
- [8] Handayani, I., Kusumahati, H., & Badriah, A. N. (2017). Pemanfaatan Google Spreadsheet Sebagai Media Pembuatan Dashboard pada Official Site iFacility di Perguruan Tinggi. Sisfotenika, 7(2), 177-186.
- [9] Martono, A. (2016). RANCANG-BANGUN APLIKASI SISTEM DISKUSI PEMBELAJARAN ON-LINE PADA PERGURUAN TINGGI. CCIT Journal, 9(2), 179-190.
- [10] Putranto, A. (2012). Perancangan forum diskusi mobile online learning. ComTech: Computer, Mathematics and Engineering Applications, 3(2), 860-871.
- [11] Desrianti, D. I., & Parmania, D. F. (2015). PEMANFAATAN TEKNOLOGI INFORMASI DAN KOMUNIKASI (TIK) PADA RHJFOX SEBAGAI FORUM DISKUSI. CCIT Journal, 8(3), 147-164.
- [12] Febriyanto, E., & Yulianto, F. H. N. L. (2018). Penerapan Viewboard Rooster Berbasis Bootstrap Sebagai Penunjang Pelayanan iDuhelp! Pada Perguruan Tinggi. Jurnal Ilmiah Teknologi Informasi Asia, 12(2).
- [13] Aini, Q., Rahardja, U., Moeins, A., & Wardani, A. M. (2018). Penerapan Data Market Query (DMQ) pada Sistem Penilaian Berbasis Yii Framework. InfoTekJar: Jurnal Nasional Informatika dan Teknologi Jaringan, 3(1), 26-31.
- [14] Rahardja, U., Aini, Q., & Putri, D. M. (2018). Pemanfaatan Automated Email System (AEMS) Sebagai Media Notifikasi Penilaian Hasil Belajar. SENSITEK, 1(1), 49-54.
- [15] Henderi, H., Yusup, M., & Rantama, Y. A. (2013). PENGGUNAAN METODE ILEARNING UNTUK MENINGKATKAN KUALITAS PEMBELAJARAN DI PERGURUAN TINGGI. CCIT Journal, 6(3), 332-248.
- [16] Rahardja, U., Aini, Q., & Khoirunisa, A. (2017). Implementasi Business Intelligence Menggunakan Highchart pada Sistem Penilaian Absensi berbasis YII Framework. CSRID (Computer Science Research and Its Development Journal), 9(2), 115-124.
- [17] Alwiyah, A., & Baihaki, A. (2012). Penerapan Sistem Informasi Akuntansi Berbasis Komputer Dalam Pengambilan Keputusan Guna Meningkatkan Efektifitas

- Pendapatan Pada Lembaga Penyiaran Publik Radio Republik Indonesia (Lpp Rri) Stasiun Sumenep. *AKRUAL: Jurnal Akuntansi*, *4*(1), 1-18.
- [18] Rahardja, U., Aini, Q., & Santoso, N. P. L. (2018). Pengintegrasian YII Framework Berbasis API pada Sistem Penilaian Absensi. SISFOTENIKA, 8(2), 140-152.
- [19] Filja, C., Fadli, M., & Yulina, S. (2016). Sistem Informasi Penilaian Partisipasi Mahasiswa dalam Berdiskusi Secara Online Menggunakan Metode Content Analysis. Jurnal Aksara Komputer Terapan, 5(1).
- [20] Rahardja, U., Aini, Q., & Hardini, M. (2018). PENERAPAN SOFTWARE AKUNTANSI ONLINE SEBAGAI PENUNJANG PENCATATAN LAPORAN KEUANGAN. SISFOTENIKA, 8(2), 176-187.
- [21] Guritno, S., & Rahardja, U. (2011). *Theory and Application of IT Research: Metodologi Penelitian Teknologi Informasi*. Penerbit Andi.
- [22] Aini, Q., Irwin, R. H., & Marjayanti, E. (2017). Notifikasi Pembelajaran iLearning Melalui Media Aplikasi iDu dengan Menggunakan E-mail Rinfo. Technomedia Journal, 1(2), 1-12.

**ATM** Vol.2, No.2 July 2018 : 140-148